# Celowość stosowania BIM w projektowaniu instalacji wod-kan dla niewielkich obiektów

The purpose of using BIM in the design of water and sewage systems for small buildings

# Ewa Badowska, Dawid Bandzierz, Szymon Drygała\*)

**Słowa kluczowe:** *BIM, dom jednorodzinny, instalacje wodociągowo-kanalizacyjne*

#### **Streszczenie**

BIM (Building Information Modeling) jest terminem niezwykle rozległym i może dotyczyć tworzenia projektu, procesu jego realizacji, czy użytkowania. Wymienione zastosowania związane są z poziomem zaawansowania technologii BIM. Im wyższy poziom, tym wiedza w zakresie wykorzystania tej technologii wśród uczestników procesu musi być większa. Obecnie w wielu krajach zaleca się, bądź nawet wymaga, wykorzystywania tej technologii w inwestycjach sektora publicznego.

W artykule podjęto próbę porównania tradycyjnych metod projektowania z projektowaniem w technologii BIM przy projekcie instalacji wodociągowo-kanalizacyjnych dla domu jednorodzinnego. Analiza przypadku obejmuje rozprowadzenie instalacji, obliczenia z nimi związane oraz porównanie otrzymanych wyników. Cały proces w technologii BIM został przeprowadzony z wykorzystaniem programu Revit, jednego z najpowszechniejszych programów używanych w branży budowlanej w tej technologii.

**Key words:** *BIM, single-family house, water and sewage installations*

#### **Abstract**

BIM (Building Information Modeling) is a remarkably extensive term and may refer to the creation of a project, the process of its realisation or use. The mentioned applications are related to the level of advancement of BIM technology. The higher the level of advancement, the greater the knowledge required among participants of the process in the use of this technology. Currently, many countries recommend or even require the use of this technology to investments in public sector.

The article compares traditional design methods with BIM design technology for the design of water and sewage systems of a single-family house. The case study includes the layout of the installations with their calculations and the comparison of the obtained results. The complete process in BIM technology was carried out with the use of Revit software, one of the most common programs used in the construction sector in this technology.

# **1. Wstęp**

Termin BIM (Building Information Modeling) tłumaczony jako Modelowanie Informacji o Budynku, jest pojęciem opisującym nie tylko stworzenie samego projektu, ale również proces jego realizacji. Przygotowany model nie jest jedynie wizualizacją budynku, lecz kompleksowym i bardzo szczegółowym jego odzwierciedleniem. Informacje zawarte w modelu BIM mogą być podstawą do analiz rozwiązań konstrukcyjnych, nasłonecznienia, czy świadectw energetycznych budynku. Wykorzystanie szczegółowego modelu projektowanego budynku zapewnia pewniejsze i bezpieczniejsze rozwiązania, a to pozwala uniknąć wszelkiego rodzaju kolizji, które mogą skutkować nieterminowością realizacji inwestycji. Technologia ułatwia również współpracę inwestora z wykonawcą i projektantami. Dostępny model może, a nawet powinien być na bieżąco aktualizowany, w miarę postępu w pracach. Takie działanie pozwala na lepszy nadzór oraz koordynację wszystkich prowadzonych robót. Oprogramowanie BIM jest kompletnym narzędziem, umożliwiającym tworzenie trójwymiarowych modeli budynku wraz z wszelkimi informacjami zbieranymi nie tylko w czasie jego tworzenia, ale również użytkowania obiektu [3]. Taki model stanowi źródło informacji o danej inwestycji, między innymi na temat przebiegu instalacji [1].

Teoretyczne możliwości, jakie daje wykorzystanie modelu budynku stworzonego w BIM są bardzo duże, jednak, aby uzyskać założone

rezultaty ,należy na wstępnym etapie realizacji zadania jasno określić cele, jakie mają zostać osiągnięte.

W niniejszym opracowaniu wykonano projekt instalacji wodociągowo-kanalizacyjnej dla budynku mieszkalnego jednorodzinnego, aby pokazać, jak sprawdza się zastosowanie technologii BIM w projektowaniu instalacji w małych obiektach, w których zakres prac instalacyjnych jest niewielki.

## **1.1. Historia BIM oraz programu Revit**

Historia BIM sięga lat siedemdziesiątych ubiegłego wieku, kiedy to nazywana była jeszcze terminem "Building Product Models" (Modele Produktów Budowlanych). W 1987 r. wypuszczono na rynek program ArchiCad – pierwsze oprogramowanie BIM dostępne na komputery osobiste [15]. W 1997 r. powstała firma Charles River Software, której celem było stworzenie programu umożliwiającego architektom oraz innym pracownikom budowlanym, projektowanie oraz dokumentowanie budynku poprzez tworzenie trójwymiarowego modelu o realistycznych parametrach, innymi słowy: Modelowania Informacji o Budynku. W późniejszych latach, po zmianie nazwy na Revit Technology Corporation, firma została zakupiona przez Autodesk.

Powstało kilka wersji programu Revit dla różnych branż, ostatecznie jednak, w 2013 r. wszystkie one zostały połączone w jeden produkt, na-

<sup>\*)</sup> dr inż. Ewa Badowska (ewa.badowska@p.lodz.pl, ORCID: 0000-0003-0423-3912), dr inż. Dawid Bandzierz (dawid.bandzierz@p.lodz.pl, ORCID: 0000-0003-4727-137X), mgr inż. Szymon Drygała – Politechnika Łódzka, Wydział Budownictwa Architektury i Inżynierii Środowiska, Instytut Inżynierii Środowiska i Instalacji Budowlanych

zwany "Revit", który stał się najpopularniejszym narzędziem na świecie używającym technologii BIM. W dzisiejszych czasach technologia ta zagościła na stałe m. in. w Ameryce Północnej, Stanach Zjednoczonych i Kanadzie oraz w krajach zachodnich, np. w Wielkiej Brytanii, Niemczech, krajach skandynawskich, a także w Japonii. W niektórych z nich jest już nawet technologią wymaganą podczas realizacji inwestycji publicznych, np. w Stanach Zjednoczonych i Wielkiej Brytanii. Coraz większą popularność zyskuje również w krajach takich jak Indie, Chiny, czy Korea Południowa.

## **1.2. Poziomy zaawansowania BIM i jego wykorzystanie**

Ponieważ pojęcie technologii BIM jest niezwykle szerokie i może być interpretowane na różne sposoby, może skutkować szeregiem nieporozumień w trakcie realizacji danego zadania, jeśli wcześniej strony projektu nie ustalą wymagań odnośnie tej technologii. Bardzo istotne jest wzięcie pod uwagę zaawansowania BIM u potencjalnych wykonawców [2]. Wyróżnia się cztery poziomy zaawansowania BIM. Począwszy od poziomu 0 (level 0), aż do poziomu 3 (level 3) [7]. Kolejne poziomy charakteryzują się coraz większym udziałem współpracy poszczególnych podmiotów biorących udział w danym zadaniu. Poziom 0 charakteryzuje się dokumentacją głównie w formie papierowej, tylko cząstkowe informacje są w plikach typu CAD. Wspólne standardy zarządzania danymi nie istnieją. Poziom 3 zawiera model 3D rozbudowany o dane harmonogramu dostaw i czasu realizacji, kosztorysu i budżetu uwzględniającego ramy czasowe. Dzięki takiemu modelowi można przeprowadzać analizy dotyczące wpływu inwestycji na środowisko oraz przechowywać dane przydatne dla systemu zarządzania ukończonym obiektem. Poziom 3 realizowany jest w oparciu o usługi internetowe, zintegrowane z przechowywaniem w chmurze danych, dotyczących projektowania, realizacji inwestycji oraz zarządzania w chmurze ,umożliwiając dostęp do nich osobom uprawnionym.

Branża budowlana dla wielu krajów jest znaczącą częścią PKB, zwłaszcza w wymiarze inwestycji publicznych. W ciągu ostatnich lat, wiele krajów zaczęło bacznie przyglądać się kosztom eksploatacji budynków oraz starać się oszczędzać poprzez poprawę efektywności. Wdrożenie wykorzystywania technologii BIM w inwestycjach publicznych jest jednym z rozwiązań poprawiających zarzadzanie obiektem. Parlament Europejski również zachęca do wykorzystywania tej technologii, aby zmodernizować przebieg zamówień oraz zwiększyć efektywność procesu budowlanego.

Przykładem wprowadzenia BIM-u do sektora publicznego jest Wielka Brytania, w której w 2016 r. dla inwestycji z sektora publicznego został wprowadzony wymóg wdrożenia technologii BIM o minimalnym zaawansowaniu na poziomie drugim. Technologia BIM miała być narzędziem do wykonania 4-letniego programu rządowego, który zakładał zmniejszenie kosztów kapitałowych oraz ograniczenie o 20% zanieczyszczeń budowlanych [5]. Wielka Brytania jest najbardziej rozwiniętym Europejskim krajem w zakresie rozpowszechniania technologii BIM. Wszystkie projekty sektora publicznego muszą być w pełni elektroniczne – zarówno dokumentacja, jak i archiwa.

Kolejnym przykładem wykorzystania BIM w sektorze publicznym jest Dania, w której agencje rządowe odpowiedzialne za budownictwo wymagają używania BIM w realizacjach inwestycji publicznych. Program cyfrowego budownictwa wprowadzony przez agencję w 2007 r. zarządza 5,5 mln m2. W Finlandii również wprowadza się technologie BIM do zarządzania obiektami. Zajmująca się tym agencja rozporządza budynkami biur, uczelni i instytucji państwowych, o wartości przekraczającej 5,6 mld EUR. Celem agencji jest wprowadzenie zintegrowanych działań w całym cyklu życia budynku [19].

W Niemczech wprowadzenie metodyki BIM rozpoczęto, ze względu na znaczne przekroczenia w budżetach, przy dużych inwestycjach publicznych. Przykładem może być lotnisko Berlin Brandenburg, dworzec kolejowy w Stuttgarcie, czy opera w Hamburgu, gdzie przekroczenia od początkowego budżetu wynoszą od 54 do aż 300% [16].

W Polsce BIM rozwija się głównie dzięki oddolnym inicjatywom i aktywności firm, chcącym podążać za standardami światowymi. Rządzący podejmują pewne działania [6][10][17],jednak cały czas brak jest zdecydowanych kroków ze strony władz, w kierunku tworzenia zaplecza technicznego i prawnego, niezbędnego dla prawidłowego wdrażania tej technologii. Mimo to, sektor komercyjny niezależnie wprowadza technologię BIM. Przykładem wykorzystania tej technologii w Polsce jest biurowiec Malta House w Poznaniu, poprzedzony przygotowaniem kompleksowego modelu tego budynku [20].

#### **1.3. BIM w cyklu całego życia nieruchomości**

Kluczowym elementem opłacalności inwestycji jest analiza finansowa. Niestety, możliwości przeprowadzenia takiej analizy są ograniczone. W momencie, w którym planowane są różne warianty rozwiązań, nie tylko w okresie budowy, ale również biorąc pod uwagę użytkowanie obiektu, proces ten może okazać się to niezwykle czasochłonny i niedokładny. Wraz ze wzrostem analizowanego czasu, spada dokładność, a zwiększa się liczba zmiennych ciężkich do wychwycenia. W tradycyjnych projektach 2D inwestor często rozważa jedynie koszt budowy, jako główny aspekt oceny efektywności finansowej obiektu. Dzięki zastosowaniu technologii BIM, możliwe staje się wykonanie symulacji efektywności w całym czasie życia obiektu, dzięki czemu znany staje się koszt budowy i realizacji danego rozwiązania, w odniesieniu do późniejszych kosztów eksploatacyjnych. Pozwala to na łatwe rozważanie opłacalności stosowania różnych rozwiązań i zarządzanie obiektem w okresie długofalowego użytkowania budynku [8].

 Analizując koszty budowy w stosunku do kosztów eksploatacji budynku – przykładowo w ciągu 5 lat jego użytkowania – koszty budowy będą zapewne zdecydowanie największym obciążeniem, jednakże biorąc pod uwagę koszty eksploatacji w ciągu całego życia budynku, już tak nie będzie. Wartość projektu i budowy w porównaniu do całości kosztów (łącznie z kosztami eksploatacji w ciągu całego życia budynku), kształtuje się między 20%, a 30% [18]. Koszt projektu to 1,5% do 8% kosztów budowy [7], w zależności od rozmiaru i rodzaju budynku.

Oszczędności finansowe użycia technologii BIM, zgodnie z założeniami władz Wielkiej Brytanii, wynoszą 20% – w przypadku redukcji kosztów budowy przy wykorzystaniu BIM na poziomie realizacji i projektowania oraz 33% redukcji całości kosztów w całym cyklu życia obiektu, przy wykorzystaniu BIM w całym cyklu życia [7].

# **2. Revit – oprogramowanie BIM**

Revit jest najpopularniejszym oprogramowaniem na świecie, służącym do modelowania informacji o budynku (BIM). Zawiera ono funkcje projektowania architektonicznego, tworzenia konstrukcji oraz zagadnień inżynierii budowlanej. Zgodnie z założeniami nowoczesnych projektów 3D, każdy widok i zestawienie danych, odzwierciedla informacje z tego samego modelu budynku, niezależnie od ilości wymiarów danego rzutu. Praca na takim modelu daje pewność, że każda zmiana ma odzwierciedlenie we wszystkich widokach oraz zestawieniach.

Program daje możliwości korzystania z zaawansowanych narzędzi do planowania, projektowania oraz wykonywania inwestycji budowlanych i infrastruktury – także w zakresie późniejszego zarządzania. Oferuje również możliwość współpracy międzybranżowej podczas prac projektowych i wykonawczych. Istniej więc możliwość pracy nad jednym udostępnionym modelem w tym samym czasie.

# **2.1. Wybrane możliwości programu Revit**

W pracy w programie Revit wykorzystuje się rodziny, czyli grupy elementów mające wspólne parametry, podobną prezentację graficzną oraz zastosowanie. Elementy rodzin oraz ich parametry mogą różnić się w większym lub mniejszym stopniu, jednak zawsze mają określony, wspólny zestaw parametrów. Źródłem rodzin może być biblioteka programu Revit załączana z programem, biblioteka sieciowa programu Revit, inne biblioteki lokalne i sieciowe, witryny internetowe producentów oraz witryny internetowe innych firm udostępniających rodziny (np. www.BIMobject.com). Istnieje również możliwość samodzielnego tworzenia rodzin lub edycji istniejących.

Przy projektowaniu instalacji w programie Revit, przydatne mogą być polecenia umożliwiające automatyczne połączenia armatury i przewodów, które są dostępne w kilku wariantach oraz połączenia dwóch przewodów również w kilku opcjach do wyboru. Poleceniem przyśpieszającym pracę jest również komenda, związana z wymiarowaniem przewodów. Niezwykle przydatnym narzędziem, jakie oferuje program Revit ,jest "sprawdzanie kolizji". Narzędzie to wykrywa kolizje projektowe między wybranymi przez użytkownika elementami modelu. Dzięki łatwemu wykryciu i zlokalizowaniu kolizji, mogą one zostać szybko usunięte. Funkcja ta polepsza jakość projektu i pozwala na uniknięcie błędów, które mogłyby okazać się czasochłonne i kosztowne na etapie wykonawczym.

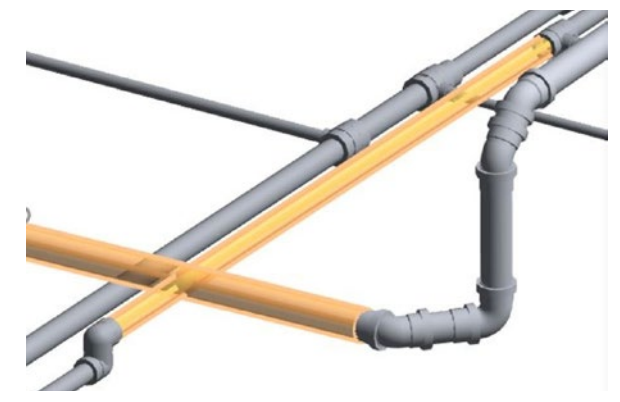

*Rys. 1. Przykład wykrycia kolizji w programie Revit – opracowanie własne Fig. 1. Example of interference check in Revit software -own study*

Szczególnie, przy dużych lub bardzo szczegółowych projektach, kiedy tworzony lub istniejący model zawiera wiele elementów, niezwykle przydatna staje się możliwość filtracji danych, dzięki której model staje się bardziej przejrzysty i czytelny.

W trakcie realizacji wyznaczonego zadania, istotny jest również właściwy wybór biblioteki. Oferowane biblioteki dają różne możliwości ,na przykład pozwalają na automatyczne dobieranie i łączenie kształtek. Mogą również ułatwiać proces projektowania, przykładowo poprzez wskazanie konieczności zmiany redukcji z centrycznej na ekscentryczną.

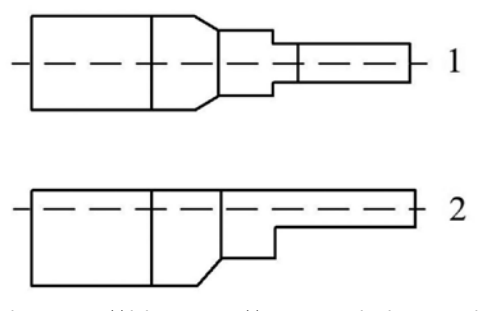

*Rys. 2. Redukcja centryczna (1) i ekscentryczna (2) – opracowanie własne na podstawie [12] Fig. 2. Centric (1) and eccentric (2) reduction – own study based on [12]*

Zastosowanie bibliotek konkretnych produc,entów daje jednak lepsze powiązanie ze stanem rzeczywistym, dzięki wykorzystaniu elementów o konkretnych długościach roboczych oraz jednoznacznej głębokości łączenia.

# **3. Analiza przypadku – projekt instalacji wod-kan dla budynku jednorodzinnego**

W pracy dokonano porównania tradycyjnych metod projektowania z projektowaniem w technologii BIM, poprzez wykonanie projektu instalacji wodociągowo-kanalizacyjnej dla budynku mieszkalnego jednorodzinnego.

Wybrany budynek jest obiektem dwukondygnacyjnym niepodpiwniczonym o powierzchni użytkowej wynoszącej 220 m<sup>2</sup>. Na pierwszej kondygnacji znajduje się kuchnia wyposażona w zmywarkę i zlewozmywak, łazienka, w której umieszczono natrysk, umywalkę i miskę ustępową oraz pomieszczenie techniczne, w którym oprócz kotła zlokalizowano pralkę. Na pierwszej kondygnacji znajdują się dwie łazienki w pierwszej wyposażenie sanitarne stanowi miska ustępowa i umywalka, a w drugiej dwie umywalki, miska ustępowa, bidet oraz wanna.

## **3.1. Tradycyjne metody projektowania**

Tradycyjne metody projektowania opierają się o rzuty tworzone w programach typu CAD, nomogramy oraz tabele. Podstawowa dokumentacja przechowywana jest w formie papierowej.

Projektowanie instalacji sanitarnych tradycyjnymi metodami rozpoczyna się wstępnym planowaniem przebiegu instalacji. Prowadzenie przewidywanego biegu przewodów odbywa się najczęściej za pośrednictwem programu CAD. Na dwuwymiarowych rzutach budynku, kreśli się planowany przebieg instalacji mając na uwadze umiejscowienie armatury oraz urządzeń (rys. 3). Następnie przeprowadza się obliczenia instalacji zgodnie z obowiązującymi normami. W przeprowadzonych analizach do obliczeń instalacji wody i kanalizacji wykorzystano następujące normy: PN-B-01706:1992, PN-EN 806-3:2006 oraz PN–EN 12056–2:2002 [11][13][14].

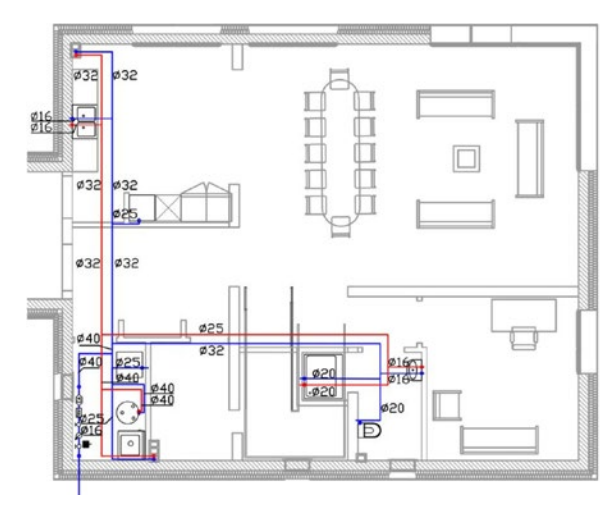

*Rys. 3. Rzut projektowanych instalacji w technologii tradycyjnej – opracowanie własne na podstawie [9]*

*Fig. 3. The plan of the designed installations in traditional method – own study based on [9]*

# **3.2. Technologia BIM**

Analogicznie do tradycyjnych metod projektowania, pierwszym etapem projektowania instalacji wodociągowej jest zaplanowanie jej wstępnego przebiegu. Prowadzenie przewidywanej instalacji najłatwiej rozrysować na widoku rzutów poziomych budynku. Oprócz szkicu instalacji, projektant powinien zaplanować lokalizację urządzeń pomiarowych, pionów oraz wyeliminować wstępne kolizje. Mimo tego, iż pierwszy etap prac przypomina szkice w tradycyjnych programach typu CAD z powodu widoku 2D, należy pamiętać, że w rzeczywistości przewód prowadzony jest w modelu trójwymiarowym. Rozsądnym zabiegiem jest więc przełączanie widoków na trójwymiarowe, dzięki czemu istnieje możliwość sukcesywnego kontrolowania realnego przebiegu instalacji. Kolejnym etapem jest sprawdzenie narysowanej instalacji pod względem kolizji, a także poprawności połączeń w instalacji. Pierwsza eliminacja kolizji powinna nastąpić na tym etapie, aby umożliwić sprawdzenie poprawności połączeń oraz obliczenie średnic. Najpierw jednak należy sprawdzić, czy wszystkie urządzenia są poprawnie podłączone. Służy do tego funkcja: "pokaż niepodłączone". Sprawdzenie poprawności połączeń odbywa się za pomocą funkcji: "sprawdź obwody". Kolejnym krokiem jest kontrola kierunków przepływu wody w instalacji za pośrednictwem: "sprawdź systemy rur". Funkcją "inspektor systemu" sprawdza się kierunki przepływu wody.

Wymiarowanie instalacji jest kolejnym etapem projektowania. Należy zaznaczyć interesujące nas przewody oraz funkcją: "wymiarowanie kanałów/rur" zwymiarować instalację. Ze względu na różne zalecenia prędkości dla przewodów poziomych oraz dla pionów i przewodów ich zasilających, wymiarowanie odbywa się dla tych części instalacji oddzielnie. Dobór wodomierza odbywa się analogicznie do tradycyjnych metod projektowania.

Sprawdzenie strat ciśnienia w instalacji oraz kontrola najbardziej niekorzystnego przebiegu również odbywa się automatycznie. Za pomocą: "raporty utraty ciśnienia w rurze" generuje się raport dla danego systemu. W raporcie znaleźć można obliczenia strat ciśnienia według przekrojów dla wszystkich przewodów. Najbardziej niekorzystny przebieg instalacji podpisany jako "ścieżka krytyczna", wyrażona jest jako wartość łącznej utraty ciśnienia.

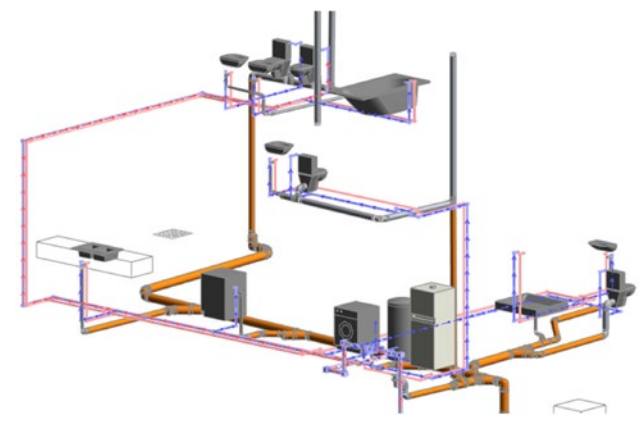

*Rys. 4. Najbardziej niekorzystny przebieg instalacji przy funkcji inspektor systemu – opracowanie własne*

*Fig. 4. The most unfavorable installation layout with the use of the system inspector command – own study*

Projektowanie instalacji kanalizacji odbywa się z wykorzystaniem poleceń "pokaż niepodłączone", "sprawdź systemy rur", "sprawdź obwody" oraz "inspektor systemu". Z kolei funkcja: "inspektor systemu" pozwala na sprawdzenie kierunków przepływu ścieków. Widok trójwymiarowy pozwala na precyzyjną orientację w wysokości oraz umiejscowienie prowadzenia instalacji kanalizacyjnej. Po zaznaczeniu danego odcinka przewodu, oprócz standardowych danych (długość, rodzaj, średnica), ukazuje się również spadek przewodu, a także wysokość posadowienia osi na jego końcach.

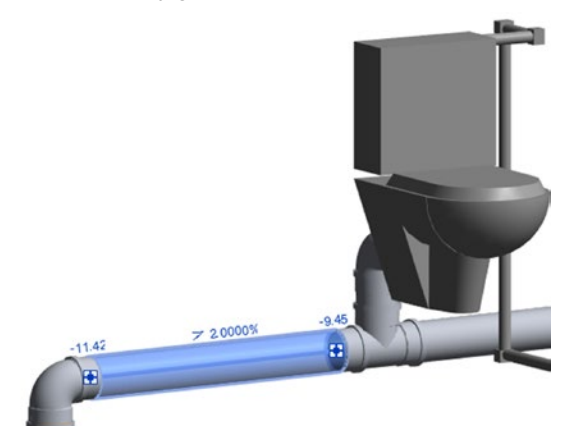

*Rys. 5. Zaznaczenie przewodu kanalizacyjnego – opracowanie własne Fig. 5. Marking the sewer pipe – own study*

# **3.3. Zestawieni otrzymanych wyników**

Instalacje wod-kan dla analizowanego budynku zostały wykonane dwoma metodami projektowania: metodą tradycyjną oraz w systemie BIM. Porównanie cech obu metod zestawiono w tab. 1.

## Tabela1. Porównanie cech tradycyjną metodą projektowania oraz projektowania w systemie BIM – opracowanie własne.

Table 1. Comparison of the possibilities of traditional method designing with designing in the BIM technology – own study.

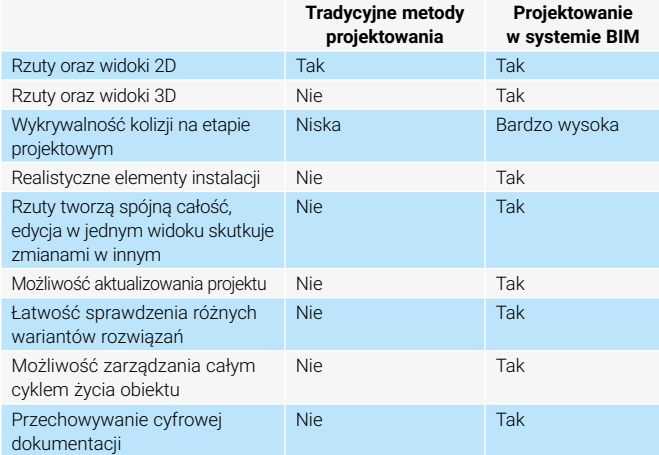

Powyższe zestawienie pokazuję, że zastosowanie technologii BIM daje dużo większe możliwości szybkiego wprowadzania zmian w projekcie. Oczywiście istnieje możliwość aktualizacji projektu metodą tradycyjną, jednak jest to często zadanie bardzo pracochłonne (szczególnie przy rozbudowanej instalacji). Niektóre funkcje, np. wykrywalność kolizji ,zależne są (przy wykorzystaniu metod tradycyjnych) od doświadczenia projektanta i jego wiedzy z zakresu wykonawstwa. W przypadku przechowywania dokumentacji, głównym nośnikiem dla projektu wykonanego metodą tradycyjną jest forma papierowa, co nie oznacza, że rysunki nie są przechowywane również w wersji cyfrowej. Wszelkie zmiany i uwagi są jednak zazwyczaj zaznaczane na wersji wydrukowanej. Inaczej jest dla projektów stworzonych w technologii BIM, ponieważ w technologii tej praca opiera się na modelu.

Instalacje projektowane w obydwu metodach zostały poprowadzone po tej samej trasie. Miało to na celu wykazanie ewentualnych różnic pomiędzy przedstawionymi metodami. Dzięki temu, możliwe było porównanie wyników uzyskanych w obu projektach. W poniższej tabeli zestawiono przykładowe wyniki dla instalacji wodociągowej, otrzymane dla projektu wykonanego metodą tradycyjną oraz dla projektu wykonanego w technologii BIM z zastosowaniem dwóch różnych bibliotek.

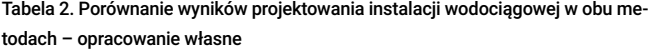

Table 2. Comparison of the results of the designed water installation of both methods – own study

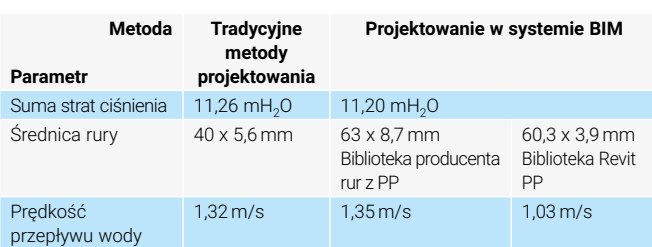

W tradycyjnych metodach projektowania przewody dobierane są na podstawie przepływu obliczeniowego, zgodnie z normą PN-B-01706:1992 [13].

Z kolei w systemie BIM, przewody zostały automatycznie dobrane przez program Revit. Różnica prędkości przepływu spowodowana jest odmienną grubością ścianek rur ,dobranych z poszczególnych bibliotek.

Rozbieżność między metodami projektowania wykazuje, iż program dobiera średnicę rur na podstawie sumy normatywnego wypływu wody z armatury. Podczas projektowania instalacji wodociągowych zakłada się, że im większa jest instalacja tym mniejsze jest prawdopodobieństwo użycia wszystkich zaworów czerpalnych jednocześnie. W związku z tym suma normatywnego wypływu zostaje pomniejszona, tworząc przepływ obliczeniowy na który powinna zostać dobrana średnica.

W przypadku instalacji kanalizacji sanitarnej, w tab.3 zestawiono dane wysokościowe położenia przykładowych przewodów odprowadzających ścieki na poszczególnych kondygnacjach. Przedstawione dane dotyczą osi przewodów, w odniesieniu do poziomu posadzki na danej kondygnacji.

#### Tabela 3. Dane wysokościowe przykładowych przewodów kanalizacyjnych – opracowanie własne

Table 3. Elevation data of exemplary sewer pipes – own study

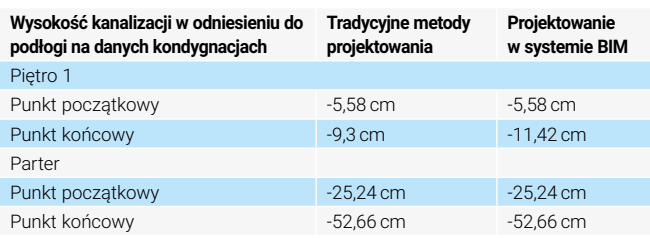

Różnica wysokości w przewodach kanalizacyjnych na piętrze spowodowana jest zastosowaniem redukcji ekscentrycznej, co wywołało zmianę trasy osi przewodu kanalizacyjnego w instalacji tworzonej w systemie BIM.

## **4. Podsumowanie**

Dobór średnic w programie Revit odbywał się na podstawie strumienia objętości. Program przekształca równoważnik odpływu na obliczeniowy strumień objętości za pomocą wartości określonych w międzynarodowych normach hydraulicznych [4]. Wymagania dotyczące projektowania instalacji wodociągowych w Polsce określone są w Polskich Normach. Ze względu na brak możliwości przekształcenia metody obliczeniowej na zgodną z Polską normą, stosowanie obliczonych w programie średnic nie jest zalecane. Wykazano również w trakcie projektowania ,iż średnice w programie Revit zostały dobrane dla przepływów normatywnych, a nie przepływów obliczeniowych. Zawyżyło to znacząco planowany przepływ wody i spowodowało przewymiarowanie przewodów. Rozwiązaniem tych problemów jest obliczenie instalacji tradycyjnymi metodami, a następnie ręczne zwymiarowanie przewodów w modelu programu Revit. Metoda ta będzie zdecydowanie bardziej czasochłonna, jednakże gwarantuje poprawność obliczeń średnic przewodów. Dla budynków jednorodzinnych nie powinno to stanowić problemu, jednak przy rozległej i wielopunktowej instalacji ,czas wykonania może się zdecydowanie wydłużyć.

Znaczący wpływ na przebieg projektowanej instalacji kanalizacyjnej miały charakterystyczne funkcje oprogramowania BIM. Dzięki możliwości przyjrzenia się każdemu miejscu instalacji w widoku trójwymiarowym oraz funkcji "Wykryj kolizję", uniknięto błędów projektowych oraz zwrócono uwagę na miejsca najbardziej na nie narażone. Widok trójwymiarowy jest niezwykle pomocny podczas projektowania instalacji kanalizacyjnej. Widoczne spadki, wysokości osi na zakończeniach komponentu pozwalają na bardzo dobrą orientację, ułatwiając pracę projektanta. Realne wymiary przewodów, redukcje oraz złączki dają pewność, że połączenie zastosowane w modelu będzie można odtworzyć na placu budowy. Korzyści widoczne są już w projektowaniu niewielkich obiektów oraz rosną wraz z rozmiarem i złożonością inwestycji.

Ideologia technologii BIM zakłada przechowywanie kompletnych modeli budynków, które mogą zostać wykorzystane w przyszłości do planowania modernizacji, remontów, przeprowadzania analiz energetycznych oraz innych symulacji. Możliwość współdzielenia się modelem, uzupełnianym o kolejne instalacje, niesie rewolucję w kwestii eliminowania kolizji na etapie projektowania, co z pewnością niesie pozytywny wpływ na koszty oraz terminowość inwestycji. Pełne wykorzystanie potencjału, jaki niesie za sobą projektowanie w technologii BIM, możliwe jest, gdy wszystkie podmioty procesu budowlanego mają dostęp do jednego spójnego, aktualizowanego na bieżąco modelu dostosowanego do danego poziomu zaawansowania. Ocenia się, że obecnie w procesie inwestycyjnym budynków jednorodzinnych poziom zaawansowania w BIM w większości przypadków można określić jako 0, co nie oznacza ,że stworzenie modelu na etapie projektowania nie byłoby przydatne i wykorzystywane w przyszłości. Nie można jednak zapewnić, że będzie on pełny, to znaczy będzie odzwierciedlał stan po realizacji inwestycji, a nie stan projektowy.

 Technologia BIM jest z pewnością rozwiązaniem przyszłości. Obserwując tendencję rynków zagranicznych można stwierdzić, że to jedynie kwestia czasu, kiedy stanie się ona nieodzowną technologią przy wykonywaniu inwestycji publicznych w Polsce. Należy liczyć się jednak z możliwością zaistnienia odwróconego modelu wprowadzania BIM w Polsce, ze względu na znacznie lepsze, bardziej dynamiczne dostosowywanie się sektora prywatnego do postępujących zmian. Zapewne z początku technologia ta w większości przypadków będzie wykorzystywana przy dużych inwestycjach, jednak wraz ze zwiększającą się popularnością z pewnością zagości częściej również w niewielkich obiektach.

BIM zyskuje również na wartości wraz z rozwojem budownictwa ekologicznego, w tym jednorodzinnych budynków pasywnych, gdzie złożoność instalacji jest większa. Technologia BIM znajduje się w ciągłym rozwoju i staje się coraz bardziej popularna, zdobywając tym samym uznanie nie tylko inwestorów, ale i użytkowników obiektów.

#### **LITERATURA**

- [1] Adamus Ł.2012."Modelowanie informacji o budynku (BIM) podstawy teoretyczne, Prace Instytutu Techniki Budowlanej" – Kwartalnik, nr 4(164):13-26.
- [2] Bednarczyk R., i in. 2020.BIM Standard PL, Polski Związek Pracodawców Budownictwa, Warszawa.
- [3] Bolkowski J. 2015" BIM przełom w metodach projektowania? I nie tylko…," *Buduj z głową*, nr 4.
- [4] International Code Consortium 2012: International Plumbing Code 2012.45.
- [5] http://www.rynekinstalacyjny.pl/artykul/id4006,bim-jak-to-robia-w-wielkiej-brytanii, dostęp 10.08.2021
- [6] https://g4bim.pl/co-to-jest-bim
- [7] Kasznia D., Magiera J., Wierzowiecki P. 2017." BIM w praktyce, standardy, wdrożenie, case study". PWN, Warszawa.
- [8] Nawrot J.2018."Wykorzystanie technologii BIM w procesie eksploatacji budynku" *Zeszyty Naukowe Politechniki Częstochowskiej* (24 ):249-254.
- [9] Okraska J. 2016. Projekt architektoniczno-budowlany budynku mieszkalnego jednorodzinnego.
- [10] Piotrowski T. 2019."BIM obowiązek czy możliwość stosowania? BIM w prawie zamówień publicznych" *Inżynier budownictwa*, [https://inzynierbudownictwa.pl/bim- -obowiazek-czy-mozliwosc-stosowania-bim-w-prawie-zamowien-publicznych/].
- [11] PN-EN 12056-2:2002 Systemy kanalizacji grawitacyjnej wewnątrz budynków Część 2: Kanalizacja sanitarna - Projektowanie układu i obliczenia.
- [12] Podręcznik Użytkownika Bibliotek Revit Wavin. Wavin Polska S.A., 2018.
- [13] Polska Norma PN-B-01706:1992 Instalacje wodociągowe wymagania w projektowaniu.
- [14] Polska Norma PN-EN 806-3:2006 Wymagania dotyczące wewnętrznych instalacji wodociągowych do przesyłu wody przeznaczonej do spożycia przez ludzi - Część 3: Wymiarowanie przewodów - Metody uproszczone.
- [15] Ouirk V., A Brief .2012. History of BIM, ArchDaily.
- [16] Raport: Building Information Modeling Ekspertyza dotycząca możliwości wdrożenia metodyki BIM w Polsce Ministerstwo Infrastruktury i Budownictwa, KPMG Advisory, 2016.
- [17] Raport: Cyfryzacja procesu budowlanego w Polsce Historia wdrożenia BIM w wybranych krajach członkowskich Unii Europejskiej - materiał uzupełniający do spotkań z interesariuszami, 2020.
- [18] Raport: Gallaher M.P., i inni, Cost Analysis of Inadequate Interoperability in the U.S. Capital Facilities Industry, National Institute of Standards and Technology, Gaithersburg,
- [19] Tomana A., BIM Innowacyjna technologia w budownictwie. Podstawy, standardy, narzędzia. Wydawnictwo PWB MEDIA, Kraków, 2016.
- [20] Walczak Z., Szymczak-Graczyk A., Walczak N. 2016. Bim jako narzędzie przyszłości w projektowaniu i rewitalizacji obiektów budowlanych. Wydawnictwo Zarządu Oddziału PZITB w Poznaniu.